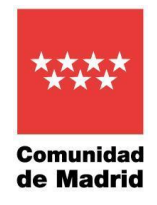

## Presentación de reclamaciones a la lista provisional de puntuaciones

Para presentar una reclamación a la lista provisional de puntuaciones de un determinado proceso selectivo, será necesario seguir los siguientes pasos:

- 1. Acceder a RMER en la dirección [https://gestiona2.comunidad.madrid/rmer\\_app/index.jsf?dsOrganismo=SERMAS](https://gestiona2.comunidad.madrid/rmer_app/index.jsf?dsOrganismo=SERMAS)
- 2. Acceder al apartado de Proceso Selectivo

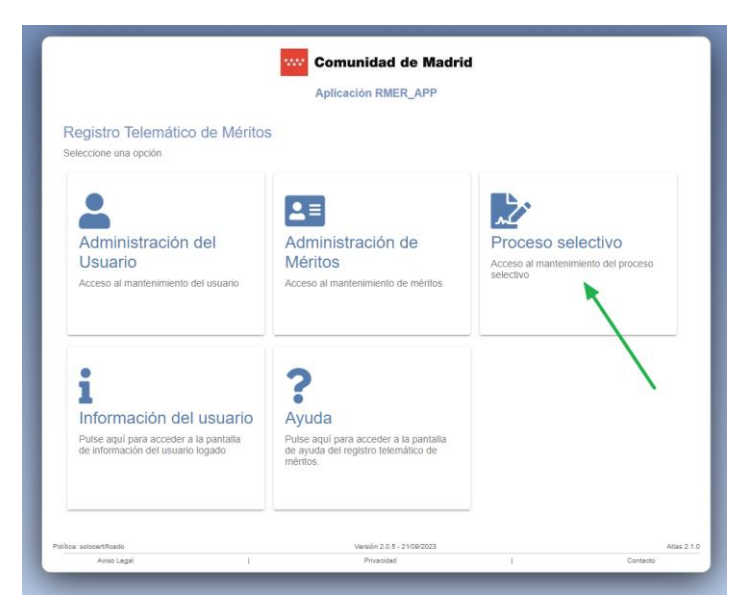

3. Elegir la opción de "Reclamaciones" en el panel lateral

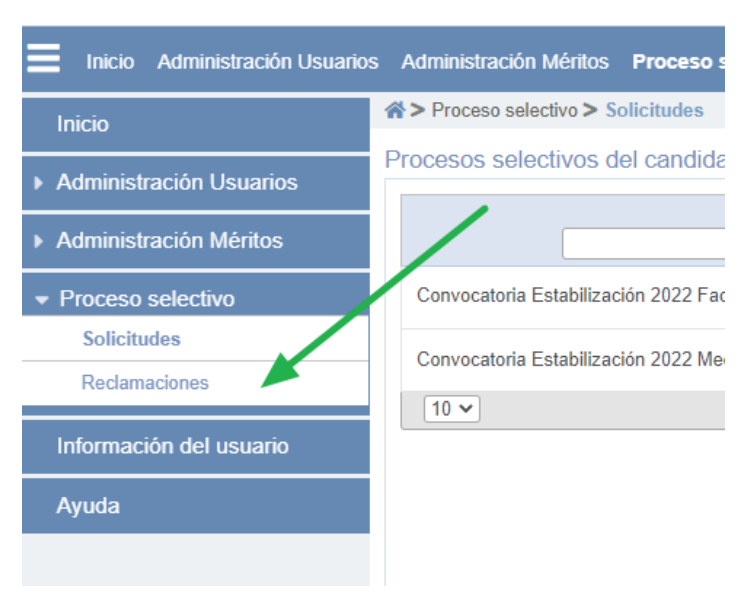

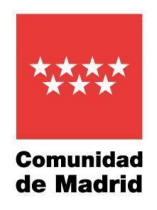

4. Se mostrarán entonces los procesos selectivos en los que haya resultado admitido el candidato y que estén en plazo de presentación de reclamaciones.

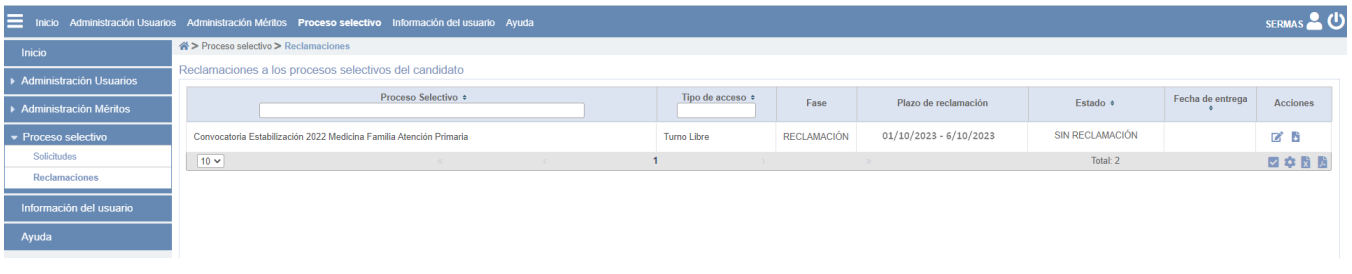

- 5. A la derecha del nombre del proceso, en la columna de Acciones, elegir el botón "Editar", para presentar la reclamación.
- 6. Se mostrará el formulario de reclamación, donde se podrá consignar el motivo de la reclamación, la puntuación que el candidato considera que le corresponde en el apartado de Experiencia Profesional y/o en el de Formación y una explicación breve que justifique la reclamación.

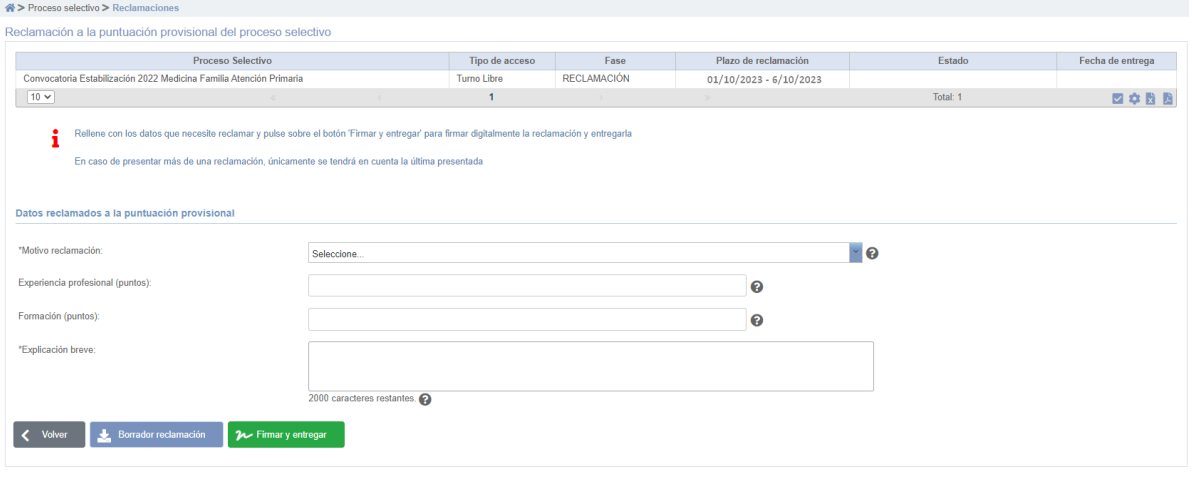

- 7. Una ver rellenado, pulsar en **2** Firmary entregar para proceder a la firma, a través de la aplicación Autofirma y la entrega por registro de la reclamación.
- 8. Una vez entregada, se mostrará en pantalla el estado de la reclamación y la fecha de entrega y podrá descargarse el impreso de reclamación presentado a través del botón que se muestra en la columna de acciones a la derecha.

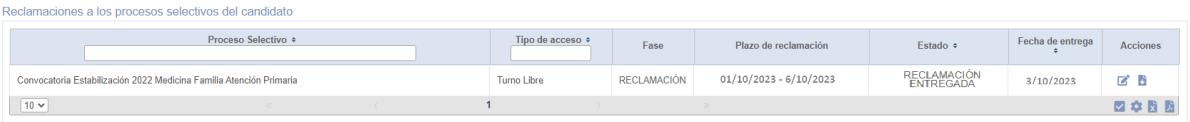